## **1. Speichern der Benutzerdaten**

**2. Übertragen der Benutzerdaten vom Verkaufsbüro in die BT4all**

## **1. Speichern**

Mit der Schaltfläche  $\frac{34}{100}$  speichern Sie Ihre aktuellen Benutzerdaten aus der BT4all in eine Datei. Standardmäßig wird die Datei "**BT4allNLD"** benannt. Der Dateiname kann ebenso wie der Speicherort auch frei gewählt werden.

## **2. Einladen der gespeicherten Benutzerverwaltung**

**3. Übertragung der Benutzerdaten aus dem Verkaufsbüro**

Mit der Schaltfläche <sup>16</sup> laden Sie Ihre gespeicherten Benutzerdaten wieder ein.

Mit dem Verkaufsbüro-Export Programm speichern Sie Ihre Verkaufsbüro-Benutzerdaten.

Diese Benutzerdaten können Sie mit dieser Schaltfläche ebenfalls in die BT4all übertragen.

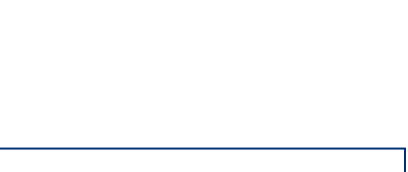

Benutzer